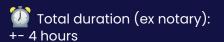

# **Onboarding Timeline**

Step 6. Launch

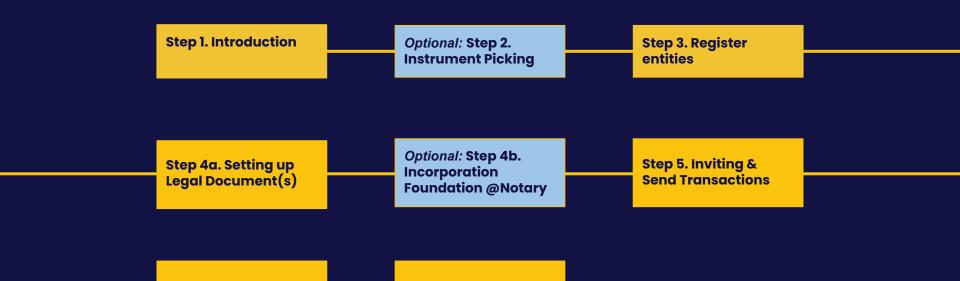

Step 7. Live

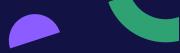

- There is an invitation from the platform waiting in your email: please accept the invite
- Please complete your <u>registration</u>
- We invite you to become co-owner of Share Council! We transferred €100 of Share Council Shares to you: accept or donate the shares

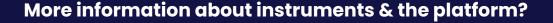

- Presentation about Share Council
- Knowledge Base

Share Council App: <a href="mailto:app.sharecouncil.co">app.sharecouncil.co</a>

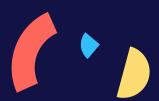

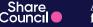

Please use the Instrument Picker you fine **HERE** to find out which instrument(s) suits the best.

#### More information about the instruments?

Potential instruments to choose are: <u>Depositary Receipts</u> (STAK), <u>Economic</u> Ownership Rights, Options, Stock Appreciation Rights & Bonds

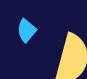

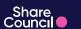

- **Register** underlying Company on the platform
- Register Director(s) of underlying Company
- Register Cap Table of underlying Company

#### More information about these actions?

Knowledge Base

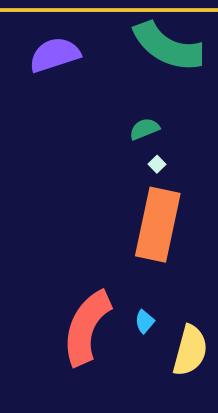

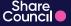

A fair share for everyone

Step 4a. Setting up Legal Document(s)

### What do you need to do in this step?

- Can you fill in the following questionnaire(s):
- 1. Setting up Participation Rules Questionnaire

#### More information about the legal documents?

- Where are 'Trust Conditions' used for? These are the rules for EOR,
- Where are 'Statutory Articles' used for?

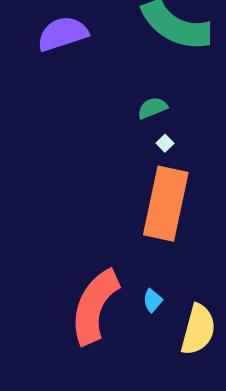

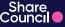

A fair share for everyone

Optional: Step 4b. Incorporation Foundation @Notary

### What do you need to do in this step?

- Upload required documents for notary
- Answer required questions for notary

#### More information about setting up a Foundation?

- How can I decide the <u>ratio</u> between Shares and Depositary Receipts
- How do I know if the nominal value should be <u>reduced</u>?
- How do I know whether there will be an issue of new shares or a delivery of existing <u>shares</u>?
- How do I know how many shares will be delivered or issued?

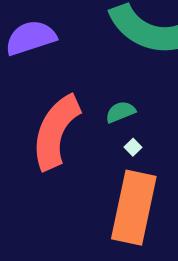

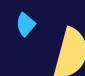

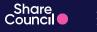

- Please check the Portfolio Settings
- Select who from the Company will Sign the transactions
- Invite Participants and create a Transaction

# More information about Inviting and sending transactions?

- How do <u>Invite</u> someone on the platform?
- How do make someone <u>Participant</u> of a Portfolio?
- How do I <u>create</u> a Transaction?

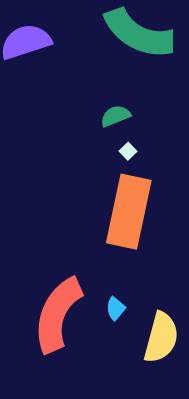

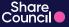

A fair share for everyone

- We advise to <u>create</u> a transaction to employees before the launch
- Last but not least: review the platform

# More information about Launching Employee Ownership?

• In this <u>deck</u> you can find inspiration for launching Employee Ownership

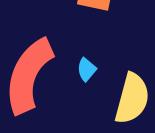

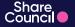

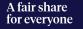

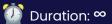

Happy Sharing 65

#### **More information?**

- Knowledge Base
- Questions? We are happy to help! Please reach out to: <a href="mailto:support@sharecouncil.co">support@sharecouncil.co</a>

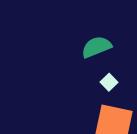

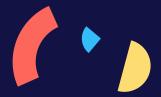

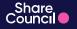

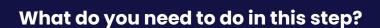

- For some of the instruments you need a valuation. We can connect you to one
  of our partners to guide you in this step.
- <u>Link</u> to Equidam
- <u>Link</u> to Archipel Tax Advices

#### More information about Company Valuation?

- <u>Explanation</u> of Company Valuation
- How can I <u>change</u> the valuation on the platform

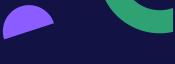

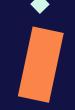

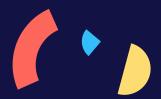

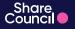